# *SAS Institute TECHNICAL SUPPORT*

## SAS 9.3 – informacje praktyczne związane z pobieraniem oprogramowania SAS i jego instalacją

Dokument i inne informacje związane z tematem będą publikowane na naszych stronach WWW pod adresem:

## **www.sas.com/poland/wsparcie/**

W razie dodatkowych pytań prosimy o kontakt z naszym Zespołem, telefonicznie na numer

**(22) 5604666** lub elektronicznie pod adresem **support@spl.sas.com**.

Prosimy o uwagi i spostrzeżenia, które pomogą nam w przygotowaniu następnych wersji tego dokumentu.

Zawsze służąc Państwu pomocą,

Zespół Pomocy Technicznej

Centrum Technologii SAS Polska

## **Spis treści**

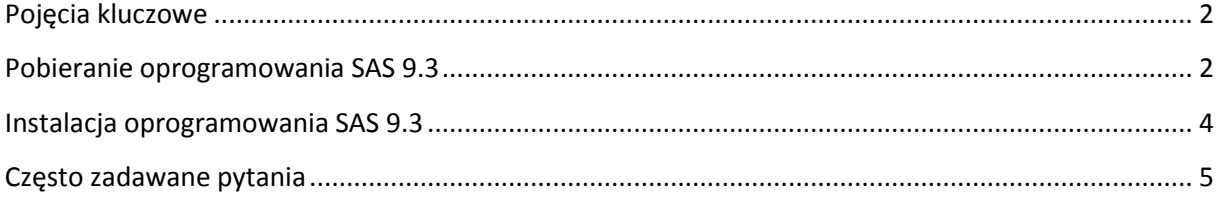

### <span id="page-1-0"></span>**Pojęcia kluczowe**

**ESD** (Electronic Software Delivery) - proces elektronicznego dostarczania oprogramowania.

**SOE** (Software Order Email) – email wysyłany do klientów SAS, zawierający instrukcję pobierania oprogramowania SAS (nowe instalacje) lub plik licencyjny umożliwiający przedłużenie licencji (instalacje już działające).

**Order** – numer identyfikujący zamówienie. Niezbędny w procesie pobierania oprogramowania SAS.

**SID** – plik licencyjny umożliwiający uruchomienie lub przedłużenie działania instalacji SAS.

**SAS Software Depot** (w skrócie – **Depot**) – repozytorium oprogramowania SAS.

## <span id="page-1-1"></span>**Pobieranie oprogramowania SAS 9.3**

- Oprogramowanie SAS 9.3, podobnie jak SAS 9.2 dostarczane jest poprzez mechanizm **ESD** (Electronic Software Delivery). Oznacza to, że zamiast płytek instalacyjnych użytkownicy otrzymują klucz instalacyjny - **SAS Installation Key** - uprawniający do pobrania oprogramowania przez Internet. Klucz ten, wraz z numerem zamówienia – **Order number** jest przekazywany emailem **SOE.**
- Pobieranie oprogramowania odbywa się za pomocą aplikacji **SAS Download Manager**, którą wcześniej należy pobrać ze strony <http://www.sas.com/downloadmgr> i zainstalować.

*SAS Institute TECHNICAL SUPPORT*

 Do uruchomienia pobierania należy podad: **Order number** i **SAS Installation Key**, otrzymane w mailu **SOE**:

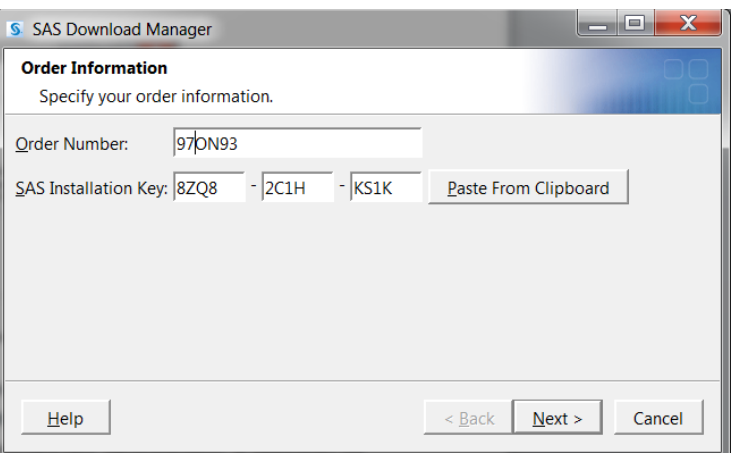

- Pobrane oprogramowanie SAS tworzy repozytorium o nazwie **SAS Software Depot** (w skrócie **Depot**). Dalsze instalacje na serwerach i/lub stacjach klienckich odbywa się za pomocą tego repozytorium.
- **Depot** może gromadzić oprogramowanie dla różnych instalacji SAS (różne zamówienia **Order**), dla różnych systemów operacyjnych, jak również może gromadzić różne wersje pobieranych produktów SAS.
- Możliwe jest pobieranie jedynie części zamówienia (wybranie konkretnej platformy, produktu lub wersji językowej).

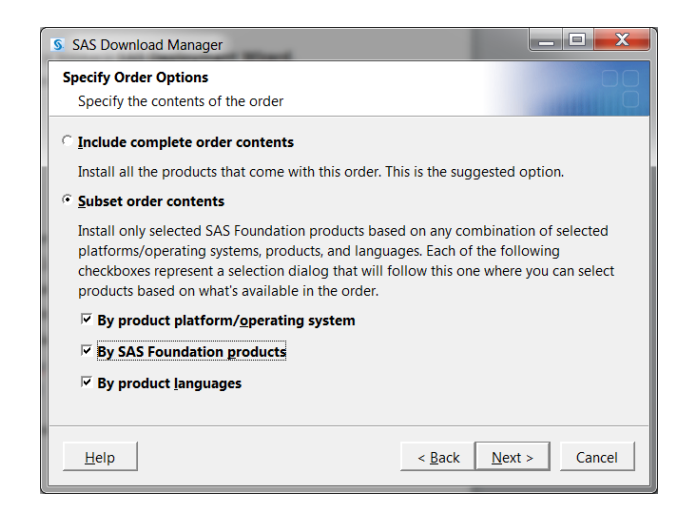

- Wielkość Depotu zależy od ilości zawartych w nim zamówień oraz od ich wielkości. W praktyce można się spodziewad, że typowy **Depot** będzie zajmował od kilku do kilkunastu GB.
- Czas pobierania oprogramowania związanego z pojedynczym zamówieniem, w zależności od wielkości zamówienia i szybkości łącza może się wahać od kilku do kilkunastu godzin.
- Aplikacja **SAS Download Manager** pokazuje aktualny status postępu i wyświetla szacowany czas jaki pozostał do końca procesu pobierania.

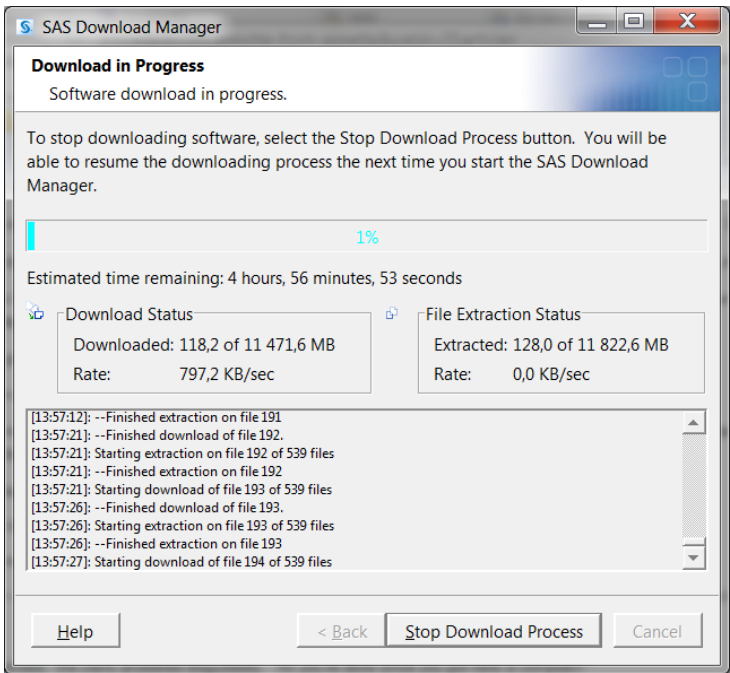

- Przy pobieraniu kolejnych zamówień oprogramowania SAS, jeśli ich zawartość częściowo pokrywa się z poprzednimi, czasy pobierania są zwykle krótsze. **SAS Download Manager** sprawdza, które elementy repozytorium były pobrane wcześniej i pomija je przy kolejnych zamówieniach.
- Istnieje limit pobrań pojedynczego zamówienia. Zwykle użytkownicy mają możliwość trzykrotnego pobrania oprogramowania. Jeżeli zaistnieje potrzeba, limit ten może byd zwiększony – w tym celu prosimy o kontakt z Państwa opiekunem handlowym lub z Centrum Technologii SAS Institute Polska.
- Zaleca się, aby proces pobierania oprogramowania i zarządzania **Depotem** wykonywany był przez wybraną osobę w organizacji. Osoba ta powinna udostępniać repozytorium pozostałym użytkownikom oprogramowania SAS.

## <span id="page-3-0"></span>**Instalacja oprogramowania SAS 9.3**

Instalacja oprogramowania SAS 9.3 odbywa się za pomocą aplikacji **SAS Deployment Wizard**. Aplikacja ta jest zawarta w **SAS Software Depot** i uruchamia się ją za pomocą programu setup.exe (dla Windows) lub setup.sh (dla UNIX).

#### **SAS Deployment Wizard** umożliwia:

- Instalowanie oprogramowania SAS
- Konfigurowanie oprogramowania SAS
- *SAS Institute TECHNICAL SUPPORT* Konfigurowanie Serwerów SAS (SAS Metadata Server, Object Spawner, SAS Workspace Serwer, SAS ConnectServer, SAS Bach Server etc.).
- Dodawanie oprogramowania do istniejących instalacji
- Konfigurowanie komponentów dodawanych do istniejących instalacji
- Tworzenie obrazów CD lub DVD w celu utworzenia kopii zapasowej **SAS Software Depot**
- Tworzenie dalszych Depotów z bieżącego Depotu (np. w celu wyodrębnienia Depotu związanego z konkretnym zamówieniem - Order)

Podobnie jak to miało miejsce w przypadku SAS 9.1 i SAS 9.2, również w wersji 9.3 rozróżniamy dwa typy instalacji:

- Podstawowa
- Planowana

Instalacja podstawowa ograniczona jest do tzw. SAS Foundation oraz dodatkowych aplikacji, których działanie nie wymaga działającego Serwera Metadanych ani innych Serwerów SAS.

Instalacja planowana wiąże się konfigurowaniem lub łączeniem się z już istniejącym środowiskiem Serwerów SAS. Instalacje planowane są zwykle wielowarstwowe (*Multi-tier*) i mogą obejmowad komponenty działające na różnych systemach operacyjnych.

Podczas instalacji **SAS Deployment Wizard** może skorzystać z predefiniowanych standardowych planów instalacji. Jednak w przypadku złożonych instalacji zalecane jest (a niekiedy wymagane) utworzenie specjalnego, indywidualnego planu instalacji. W celu uzyskania takiego planu prosimy o kontakt z Centrum Technologii SAS Institute Polska.

Szczegółowe instrukcje instalacji oprogramowania SAS 9.3 można znaleźć na stronie:

#### **SAS 9.3 Install Center Documentation:**

<http://support.sas.com/documentation/installcenter/93/index.html>

UWAGA: W przypadku złożonych instalacji SAS zachęcamy do korzystania z usług dodatkowych Centrum Technologii SAS Polska: Usługa Migracyjna, Usługa Instalacyjna.

## <span id="page-4-0"></span>**Często zadawane pytania**

- 1. Otrzymałem email **SOE** z numerem zamówienia, gdzie jest mój **SID**? W przypadku zamówienia na nowe oprogramowanie, plik licencyjny **SID** nie jest wysyłany. Plik ten jest pobierany wraz z oprogramowaniem i można go odnaleźć w **Depocie** w katalogu *sid\_files*.
- 2. Otrzymałem email **SOE**, czy dostanę jakieś płytki z oprogramowaniem?

Pobieranie oprogramowania przez Internet jest standardowym sposobem dostarczania oprogramowania SAS 9.3. Oprócz tego, można uzyskad *backup*-owe płyty DVD zawierające nośniki. Płyty te jednak służą do utworzenia **Depotu** i nie służą do bezpośredniego instalowania oprogramowania. Płyty dostępne są około 2-3 tygodnie po wysłaniu do klientów emaila **SOE**.

3. Co dokładnie jest pobierane podczas ściągania oprogramowania? Pobierane jest tylko to oprogramowanie, które jest licencjonowane i zawarte jest w bieżącym zamówieniu. Każdy kolejny, dokupiony produkt SAS będzie wymagał nowego zamówienia (nowy numer **Order**). Nowe produkty muszą byd niezależnie pobrane za pomocą **SAS Download Managera** i dodane do **Depotu**.

#### 4. W jaki sposób przedłużyć licencję na oprogramowanie SAS?

Przedłużanie licencji wygląda podobnie jak to miało miejsce w przypadku SAS 9.1. Klienci dostają kolejny plik licencyjny (tzw. **Renewal SID**), który należy zaaplikować w standardowy sposób, opisany na stronie<http://support.sas.com/techsup/license>. Pliki przedłużające licencje nie są automatycznie dodawane do katalogu *sid\_files* w **Depocie**. Zaleca się jednak, aby były one gromadzone w jednym miejscu na serwerze. Takim miejscem może być katalog *sid\_files* w **Depocie**.

#### 5. Jak dodać nowe produkty do istniejącej instalacji SAS?

Dodanie nowych produktów wymaga nowego zamówienia z osobnym numerem **Order**. Zamówienie to powinno zawierać wszystkie produkty dotychczasowe (o ile są nadal licencjonowane) oraz produkty nowe. Następnie należy zaktualizować Depot poprzez uruchomienie **SAS Download Managera** i podanie nowego numeru **Order**. W wyniku tego, nowe oprogramowanie zostaje pobrane i dodane do **Depotu**. W katalogu *sid\_files* pojawi się nowy plik licencyjny. Nowe produkty wymagają następnie doinstalowania i ewentualnego dokonfigurowania za pomocą **SAS Deployment Wizard**. Przy tego typu operacjach zalecamy asystę konsultantów SAS .

#### 6. W jaki sposób podnosi się wersje zainstalowanych produktów?

W celu aktualizacji wersji oprogramowania SAS należy uzyskać nowe zamówienie (nowy numer **Order**) zawierające wszystkie licencjonowane w danym momencie produkty. Następnie, należy uruchomid aplikację **SAS Download Manager** i po podaniu nowego numeru **Order** aplikacja przechodzi do pobierania wszystkich dostępnych aktualizacji. Kolejnym krokiem jest uruchomienie zawartej w Depocie aplikacji **SAS Deployment Wizard**. Po wybraniu odpowiedniego zamówienia (**Order**) aplikacja ta zaproponuje automatyczne zaktualizowanie wszystkich zainstalowanych produktów SAS.

Aktualne wersje poszczególnych produktów można sprawdzid za pomocą procedury *Proc product\_status*.

Uwaga: **Depot** zawiera wszystkie dodawane do niego zamówienia i wersje oprogramowania z nimi związane. Podczas instalacji, poprzez wybór odpowiedniego zamówienia (**Order**) decydujemy w jakiej wersji zostanie zainstalowane oprogramowanie.

- 7. Jak wygląda proces dodawania poprawek (hotfiksów) do instalacji SAS? Proces dodawania poprawek wygląda podobnie jak to miało miejsce w przypadku SAS 9.1 oraz SAS 9.2. Poprawki pobiera się na stronie: [http://ftp.sas.com/techsup/download/hotfix/HF2/93p2\\_home.html](http://ftp.sas.com/techsup/download/hotfix/HF2/93p2_home.html) po czym aplikuje się je zgodnie z instrukcjami. Poprawki wgrywa się bezpośrednio do instalacji SAS z pominięciem **Depotu**, aczkolwiek można je gromadzid i udostępniad użytkownikom poprzez utworzony w tym celu folder podobnie jak udostępniany jest **Depot**.
- 8. Jak utworzyć częściowy depot do instalowania aplikacji klienckich na stacjach roboczych? Można to zrobić na dwa sposoby:
	- a) Na etapie pobierania oprogramowania możliwe jest pobieranie jedynie części zamówienia (wybranie konkretnej platformy, produktu lub wersji językowej). Szczegóły opisuje [Nota 40426.](http://support.sas.com/kb/40/426.html)
	- b) Poprzez wyodrębnienie części już pobranego **Depotu**. W tym celu należy uruchomid **SAS Deployment Wizard** a następnie wybrad opcję *Create or Add to a SAS Software Depot*.
- 9. Czy SAS 9.3 ma większe wymagania sprzętowe niż SAS 9.1?

Tak, należy się liczyć z tym, że SAS 9.2 oraz SAS 9.3 mają większe wymagania na wielkość przestrzeni dyskowej potrzebnej do instalacji (średnio 2-3 razy większe zapotrzebowanie). Wymagania co do szybkości procesorów są również zwiększone. Szczególnie należy zwrócić uwagę na instalacje SAS BI w których serwer aplikacji Tomcat zastępowany jest przez serwer JBoss. W tym przypadku wymagania co do pamięci operacyjnej RAM mogą być zwiększone dwukrotnie.

Przed instalacją lub migracją SAS 9.1 -> SAS 9.2 lub SAS 9.3 należy więc zapoznać się z odpowiednią dokumentacją dostępną na stronie:<http://support.sas.com/resources/sysreq/>

- 10. Gdzie szukać więcej informacji na ten temat?
	- SAS Install Center: <http://support.sas.com/documentation/installcenter/index.html>
	- Więcej pytań i odpowiedzi dotyczących ESD: <http://support.sas.com/kb/42/384.html>